7.6. Для настройки роутера и управления SIM-картами откройте браузер. В адресной строке браузера наберите IP-адрес вашего роутера: 192.168.1.1 и нажмите клавишу Enter. В поле Username введите имя пользователя (Логин) **root**. Пароль Password не установлен (при условии, что роутер имеет заводские настройки и его IP-адрес не менялся).

7.7. Произведите дополнительные настройки роутера через веб-интерфейс. В целях обеспечения безопасности подключений установите надежные пароли для доступа к роутеру, локальной и беспроводной сетям Wi-Fi.

7.8. Настройте веб-интерфейс USB модема, набрав в адресной строке вашего браузера его IP-адрес 192.168.8.1 и нажав клавишу Enter.

7.9. Чтобы настроить проводное Интернет-соединение (при его наличии) необходимо знать параметры подключения: протокол (PPTP, L2TP или PPPoE), которым пользуется ваш провайдер для предоставления доступа в интернет, IP-адрес компьютера и его тип (статический или динамический), информацию для авторизации при предоставлении доступа в интернет (Логин и Пароль) и другую информацию. Обычно параметры подключения указаны в договоре на предоставление услуг.

Подробные инструкции в формате PFD по настройке веб- интерфейса модема, веб-интерфейса роутера и переключению SIM-карт размещены на нашем сайте www.kroks.ru.

7.10. Для отключения роутера отключите вилку блока питания из розетки электросети. Чтобы произвести перезагрузку роутера, нажмите на кнопку RST либо произведите отключение роутера от электрической сети и через 10 секунд снова подключите вилку блока питания к розетке.

**ПРИМЕЧАНИЕ. Данный документ применим для роутера арт. 1814 KROKS Rt-Cse4 sHW с поддержкой одной СИМ-карты с соответствующим ограничением функционала.**

#### **8. Гарантийные обязательства**

Изготовитель гарантирует соответствие данного изделия техническим характеристикам, указанным в настоящем документе. Гарантийный срок эксплуатации составляет 12 месяцев с момента покупки. В течение этого срока изготовитель обеспечивает бесплатное гарантийное обслуживание.

Гарантийные обязательства не распространяются на следующие случаи:

- гарантийный срок изделия со дня продажи истек;
- отсутствуют документы, подтверждающие дату и факт покупки изделия;

 изделие, предназначенное для личных нужд, использовалось для осуществления коммерческой деятельности, а также в иных целях, не соответствующих его прямому назначению;

 нарушения правил и условий эксплуатации, изложенных в Инструкции по эксплуатации и другой документации, передаваемой Покупателю в комплекте с изделием;

 при наличии в Товаре следов неквалифицированного ремонта или попыток вскрытия вне авторизованного сервисного центра, а также по причине несанкционированного вмешательства в программное обеспечение;

 повреждения (недостатки) Товара вызваны воздействием вирусных программ, вмешательством в программное обеспечение, или использованием программного обеспечения третьих лиц (неоригинального);

 дефект вызван действием непреодолимых сил (например, землетрясение, пожар, удар молнии, нестабильность в электрической сети), несчастными случаями, умышленными, или неосторожными действиями потребителя или третьих лиц;

 механические повреждения (трещины, сколы, отверстия), возникшие после передачи изделия Покупателю;

 повреждения, вызванные воздействием влаги, высоких или низких температур, коррозией, окислением, попаданием внутрь изделия посторонних предметов, веществ, жидкостей, насекомых;

 дефект возник из-за подачи на входные разъёмы, клеммы, корпус сигнала или напряжения или тока, превышающего допустимые для данного Товара значения;

 дефект вызван естественным износом Товара (например, но, не ограничиваясь: естественный износ разъёмов из-за частого подключения/отключения переходников).

Гарантийные обязательства распространяются только на дефекты, возникшие по вине предприятияизготовителя. Гарантийное обслуживание выполняется предприятием-изготовителем или авторизованным сервисным центром.

Дата продажи и продавец

(число, месяц, год) (наименование магазина или штамп)

С инструкцией и правилами эксплуатации ознакомлен

(подпись Покупателя)

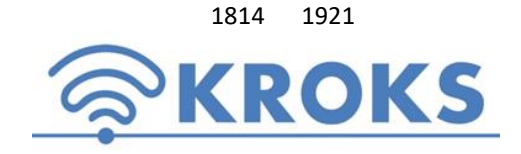

 1814 1921 ООО «Крокс Плюс» 394005, г. Воронеж, Московский пр. 133-263 +7 (473) 290-00-99 [info@kroks.ru](mailto:info@kroks.ru) [www.kroks.ru](http://www.kroks.ru/)

# **Роутер со встроенным 3G/4G модемом и поддержкой 2 SIM-карт KROKS Rt-Cse4 sHW DS**

# **Руководство по эксплуатации. Паспорт изделия**

### **1. Назначение**

1.1. Маршрутизатор KROKS Rt-Cse4 sHW DS с беспроводной точкой доступа Wi-Fi предназначен для:

 подключения к сети Интернет через мобильного 3G/4G оператора с последовательным переключением SIM-карт или через проводное подключение;

- обеспечения беспроводной передачи данных;
- создания локальной сети.

1.2. В устройстве используется высокоскоростной 3G/4G USB модем Huawei E3372h. Модем является мультистандартным устройством – при отсутствии покрытия сети 4G модем автоматически перейдет на работу в сети 3G (HSPA+) или 2G (EDGE, GPRS).

1.3. Наличие WAN порта позволяет подключить роутер к проводному Интернет-провайдеру через выделенную линию Ethernet. Если для вас важно иметь отказоустойчивый доступ в Интернет, вы можете организовать резервирование, подключившись одновременно через WAN и 3G/4G каналы. При возникновении сбоя в сети основного провайдера роутер быстро переключится на работу с резервным каналом.

1.4. Встроенные три LAN порта служат для подключения устройств к локальной сети.

1.5. Приобретая роутер, проверьте его комплектность. **Внимание! После покупки устройства претензии по некомплектности не принимаются!**

### **2. Комплект поставки**

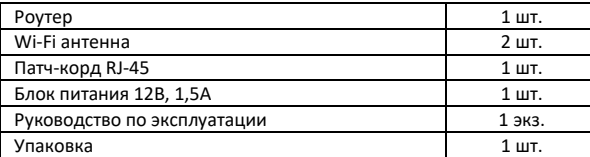

### **3. Технические характеристики**

Рабочие частоты:

- 2G EDGE/GPRS/GSM 850/900/1800/1900 МГц
- 3G HSUPA / HSDPA / UMTS / DC-HSPA+ 900/2100 МГц

 4G - LTE FDD 800/900/1800/2100/2600 МГц / TDD 2600 МГц Скорость передачи данных:

4G - до 70 Мбит/с (вход.) / 50 Мбит/с (исход.)

3G - до 35 Мбит/с (вход.) / 5,76 Мбит/с (исход.)

Порты и интерфейсы:

- Порты Ethernet 4 шт., 100 Мбит/с (LAN -3 шт., WAN 1 шт.)
- SIM-reader для установки стандартной SIM карты 2 шт.
- $\bullet$  WI-FI: 802.11 b/g/n 2 шт., разъём RP-SMA (female)
- 3G/4G 2 шт., разъём F (female) или SMA (female)

Настройки по умолчанию:

- Адрес веб-интерфейса для дополнительных настроек 192.168.1.1
- Логин для входа в веб-интерфейс: **root**
- Пароль для входа в веб-интерфейс отсутствует
- Имя Wi-Fi сети (SSID) **Rt-Cse4 sXW DS**, пароль **123456789**
- Адрес веб интерфейса для настройки USB модема 192.168.8.1

Напряжение питания роутера – от 6 до 24 вольт.

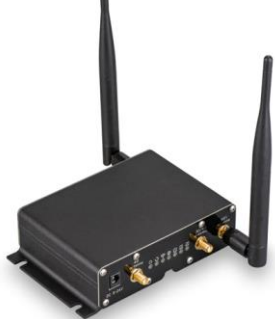

Роутер работает с SIM-картой любого 3G и 4G/LTE оператора в поддерживаемых частотах (YOTA, Мегафон, МТС, Билайн, Ростелеком, Tele2).

**В связи с постоянным совершенствованием конструкции и технических характеристик изготовитель оставляет за собой право вносить изменения в конструкцию и комплектность данного изделия.**

### **4. Обозначение индикаторов и портов устройства**

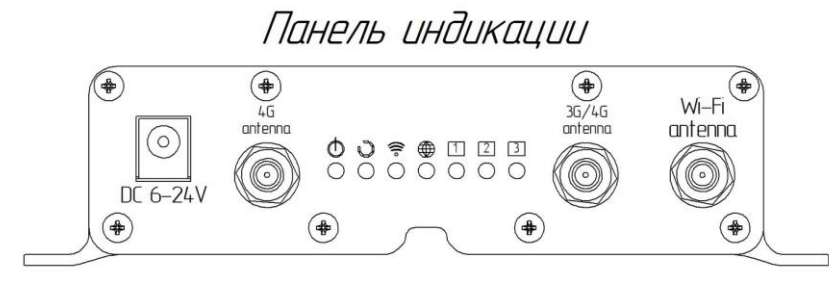

# Панель портов

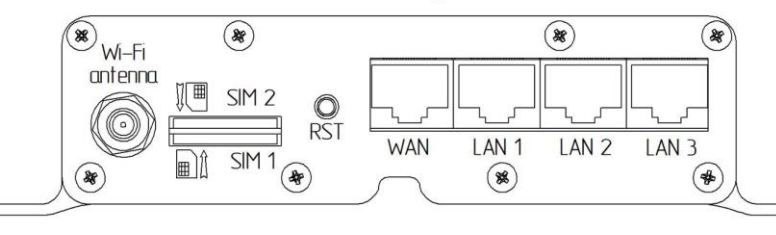

### *Схема 1 – Расположение индикаторов и портов устройства*

### Обозначения индикаторов

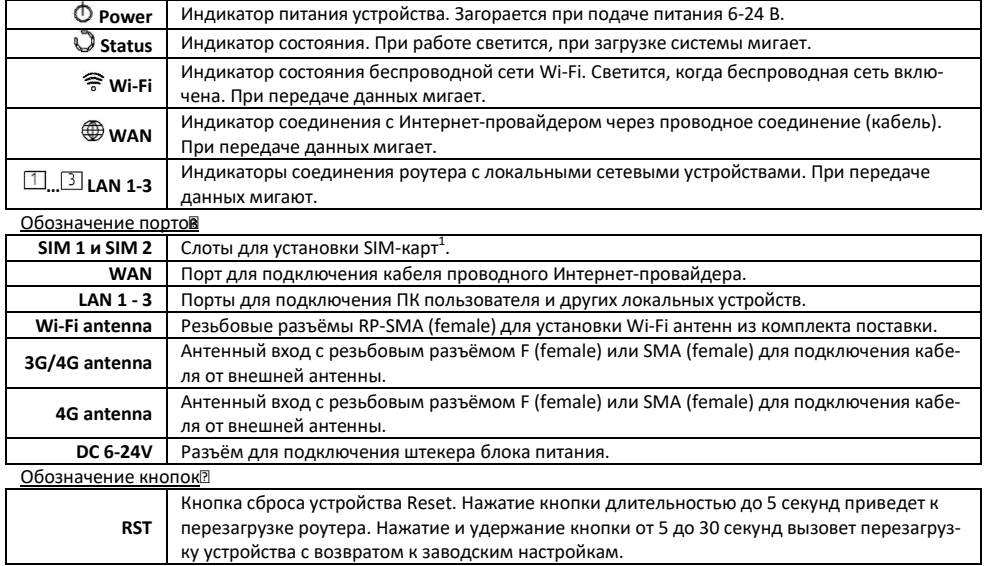

1 -В каждый слот SIM 1 и SIM 2 роутера помещается стандартная Mini-SIM-карта. Для использования Micro-SIM и Nano-SIM карт используйте специальные переходники (не входят в комплект поставки).

### **5. Рекомендации по установке роутера**

5.1. Размещайте роутер таким образом, чтобы количество стен на участке прохождения Wi-Fi сигнала от него до пользовательских устройств было минимальным.

5.2. Размещайте роутер в помещении на уровне 1,5-2 метра от уровня пола. Такое размещение позволит обеспечить максимальную площадь покрытия сигналом Wi-Fi. Размещение роутера внизу (на полу, под столом и т.п.) приведет к большим потерям сигнала из-за большого количества препятствий на его пути.

5.3. Устанавливайте роутер на расстоянии не менее 1 метра от источников тепла (радиаторы, обогреватели, печи, дымоходы и т.п.). Нежелательно размещать роутер в закрытых шкафах и в местах, где затруднена вентиляция.

5.4. Установка роутера в нишах или углублениях стен, за мебелью или другими препятствиями приведет к потерям сигнала и уменьшению зоны покрытия помещения Wi-Fi сигналом. При установке роутера на стене или наклонной поверхности обеспечьте вертикальное расположение Wi-Fi антенн

5.5. Временно установите роутер в выбранном месте и проверьте качество приема сигнала в разных частях вашего помещения. Возможно, придется переместить роутер или изменить положение Wi-Fi антенн.

5.6. Используя специальные приложения для телефонов и планшетов, вы можете проверить уровень сигнала Wi-Fi и качество приема во всех точках помещения.

# **6. Сборка**

6.1. Накрутите на резьбовые разъёмы **Wi-Fi antenna** на передней и задней панели роутера Wi-Fi антенны из комплекта поставки. Wi-Fi антенны должны быть накручены на резьбовые разъёмы без чрезмерных усилий. Отрегулируйте положение Wi-Fi антенн. Чаще всего наилучшим является вертикальное положение.

6.2. Накрутите на резьбовые разъёмы антенных входов **3G/4G antenna** или **4G antenna** модема разъёмы высокочастотных антенных кабелей (кабельных сборок).

6.3. Кабельные сборки приобретаются отдельно, исходя из расчёта расстояния от внешней антенны до роутера и типов высокочастотных антенных разъёмов на антенне и роутере. Антенны, поддерживающие технологию MIMO, имеют два высокочастотных разъёма, у одного из них поляризация вертикальная, у второго горизонтальная. Соедините каждый из разъёмов антенны с разъёмами антенных входов роутера кабельными сборками.

6.4. Вместо одной антенны, поддерживающей технологию MIMO, можно подключить к роутеру две внешние антенны, расположив их в разной поляризации и подключив каждую к одному из антенных входов. Если внешняя антенна одна, подсоедините ее к любому антенному входу роутера.

За более подробной информацией по установке и подключению внешних антенн обращайтесь к технической документации, прилагаемой к вашим антеннам.

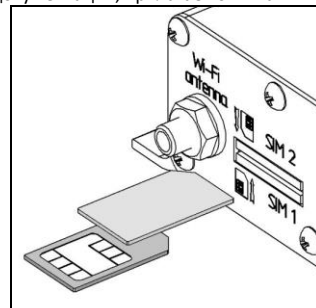

6.5. Установите SIM-карту в слот **SIM 1** контактами вверх и срезанным уголком вперед, а в слот **SIM 2** контактами вниз и срезанным уголком вперед (как показано на рисунке 1) до щелчка. SIMкарта будет надежно зафиксирована в держателе. Для извлечения SIM-карты, нажмите на неё, и карта под действием пружины будет частично выдвинута из держателя.

**Внимание! Установка и извлечение SIM-карт должны производиться при отключенном питании роутера.**

**Внимание! Для работы с роутером используйте SIM-карты с безлимитными тарифами. При использовании тарифов для смартфонов/планшетов возможны ограничения скорости и объема трафика со стороны оператора мобильной сети.**

*Рисунок 1- Установка SIM-карты* и *комплекта поставки* 

6.6. К разъёму DC 6-24V подсоедините штекер блока питания из

### **7. Подключение роутера к ПК, включение**

7.1. Соедините кабелем (патч-кордом) из комплекта поставки сетевую карту вашего ПК (Ethernet) и сетевой порт роутера LAN, например **LAN 1**. LAN-порты устройства используются для проводного подключения роутера к локальным устройствам (компьютеру, ноутбуку, телевизору с функцией Smart-TV, роутеру, коммутатору и т.д.).

7.2. Сетевой кабель вашего Интернет-провайдера (при наличии) подключите к порту **WAN** роутера.

7.3. Подключите вилку блока питания к розетке электрической сети. Свечение индикатора **Power** проинформирует, что роутер подключен к сети питания.

7.4. Для возврата к заводским настройкам по умолчанию нажмите и удерживайте от 5 до 30 секунд кнопку **RST**. При первом включении роутера, рекомендуется произвести возврат к заводским настройкам.

7.5. После включения и загрузки роутера пользователь получает настроенное Интернет-соединение с 3G или 4G/LTE оператором сотовой связи и настроенную Wi-Fi сеть.